# snapin

# **OPERATOR'S MANUAL**

# **Table of contents**

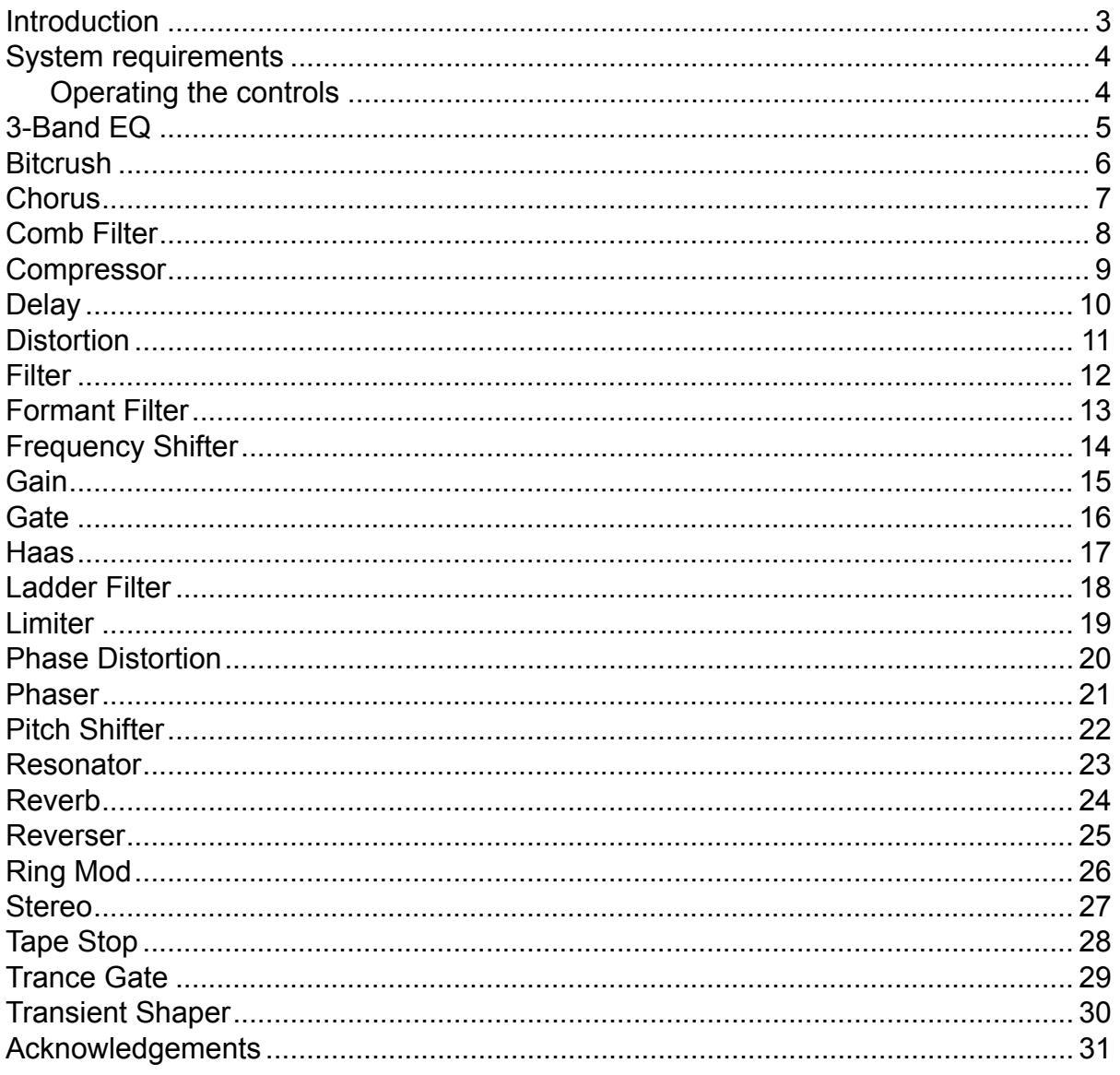

# <span id="page-2-0"></span>**Introduction**

Snapins are isolated audio effect modules, each performing a specific task. The Kilohearts product lineup will allow you to combine these snapins in different ways in order to create interesting and unique combinations of effects. Snapins can be loaded into your DAW as a standard VST or Audio Unit plugin, as well as into other Kilohearts plugins that can act as snapin hosts, for example Multipass.

# <span id="page-3-0"></span>**System requirements**

These are the minimum recommended system requirements for running snapins.

# **CPU**

2 GHz or faster

# **Memory**

1 GB or more

# **Operating System**

Windows (7 or newer) or Mac OS X (10.7 or newer)

# **Software**

A DAW supporting VST 2, AAX, or Audio Unit plugin standards.

If you use a lot of snapins at the same time in your patch the CPU usage will increase accordingly. Thus, we cannot guarantee that the snapins will work flawlessly in all use cases even if your system does meet the minimum recommended system requirements.

# <span id="page-3-1"></span>**Operating the controls**

Most parameters of the Snapins are controlled by the knobs and the sliders seen in the UI. To move a knob or slider simply click on it, and while holding the mouse button down move the mouse up or down.

Sometimes you might want more precise control when tuning a parameter. Hold the **shift** key while moving a knob or slider to enter **fine tuning** mode, where the knob or slider will move more slowly.

You can reset a knob to its default position by double clicking it.

Finally, most controls support entering the value using your keyboard by right-clicking on them.

# <span id="page-4-0"></span>**3-Band EQ**

The EQ 3-Band is a three band EQ with adjustable split frequencies

# **Splits**

Adjusts cutoff frequency between low and mid, and between mid and high bands.

**Low**

Gain for low frequency (bass) band.

# **Mid**

Gain for middle frequency (midrange) band.

# **High**

Gain for high frequency (treble) band.

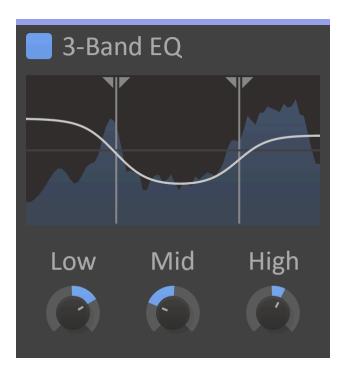

# <span id="page-5-0"></span>**Bitcrush**

The Bitcrush can be used to create distorting effects that sound like that of scraping analog radio, or inherently lo-fi sound sources, like old video games. It simulates the audio being sampled and replayed using a low quality sampler with limited sample rate and bit depth.

# **Rate**

Down sample the signal to a minimum of 200 Hz.

# **Bits**

Quantize the amplitude of each sample of the signal. A lower value will result in a more distorted sound.

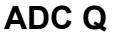

Quality of the analog-to-digital conversion. A lower value will add dissonant aliasing in the low frequencies.

# **DAC Q**

Quality of the digital-to-analog conversion. A lower value will add dissonant aliasing in the high frequencies.

# **Dither**

Adds noise to the signal in order to reduce distortion caused by quantization.

# **Mix**

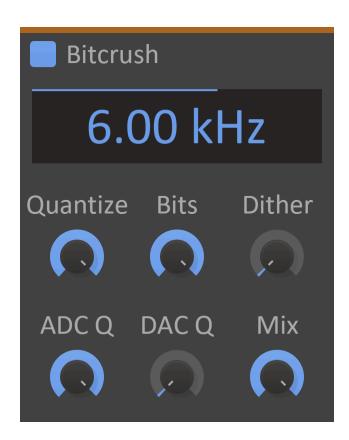

# <span id="page-6-0"></span>**Chorus**

The Chorus enhances the stereo effect and presence of a sound by mixing it with delayed versions of itself.

# **Delay**

The average delay for the delayed voices.

# **Rate**

The frequency of how fast to vary the delay.

# **Depth**

How much to vary the delay.

# **Spread**

Stereo width of the effect. A lower value will go towards a mono output.

# **Mix**

The dry/wet mix of this effect. A lower value will let some of the unmodified signal through.

# **Taps**

The number of chorus voices.

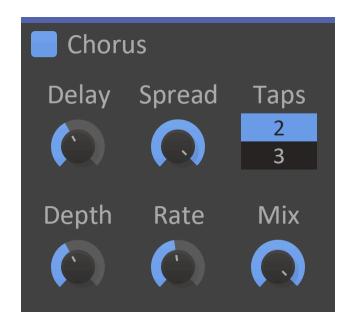

# <span id="page-7-0"></span>**Comb Filter**

The Comb Filter will mix the signal with a delayed version of itself, creating a filter with repeated troughs and peaks across the spectrum.

# **Cutoff**

Cutoff setting for the filter, the distance between each peak.

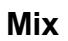

The dry/wet mix of this effect. A lower value will let some of the unmodified signal through.

# **Polarity**

The polarity setting swaps troughs for peaks and vice versa, with the plus setting having a peak at 0 Hz, and the minus setting a trough at 0 Hz.

# **Stereo**

The stereo setting flips the polarity setting for the right channel, allowing the the comb filter to be used for mono compatible stereo widening.

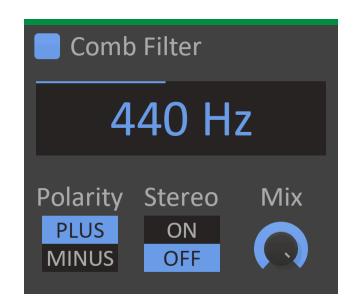

# <span id="page-8-0"></span>**Compressor**

The Compressor will even out the audio volume by lowering the volume when the signal is loud.

# **Attack**

The attack time is the time it takes to lower the volume when the input volume is over the threshold.

#### **Release**

The release time is the time it takes to return the volume to normal when the input volume is under the threshold.

#### **Mode**

In RMS mode the compressor will measure the volume using the root mean square method, which gives an accurate measurement of audio power. In peak mode

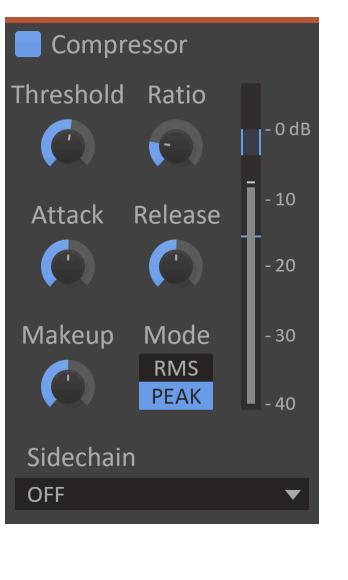

the compressor will follow the peaks in the audio waveform, which makes it more responsive to transients.

#### **Ratio**

The ratio decides how much the compressor will reduce the audio volume. At 1:2, for example, the volume will be lowered until it is halfway between the input volume and the threshold.

# **Threshold**

The threshold for when the compressor will start lowering the volume.

#### **Makeup**

The makeup gain will increase the volume of the output signal to compensate for the loss in overall volume that the compressor causes.

# **VU Meter**

Displays the current input level, the selected threshold, and the compressor's current attenuation.

# **Sidechain**

When enabled attenuation is calculated based on a secondary input, but the effect is applied to the main input.

# <span id="page-9-0"></span>**Delay**

The Delay will delay the input signal for an echoing effect.

# **Delay**

The amount of time beore the delayed sound starts playing. This will be expressed in milliseconds or as parts of a beat, depending on Sync Mode.

# **Sync Mode**

When sync is enabled the delay time will be synchronized to the song tempo.

# **Feedback**

The feedback setting will cause the delayed sound to feed back into the delay. This will create an exponentially decaying echo.

#### **Pan**

Adjust the panning of the delayed sound.

# **Ping-Pong**

Swaps the left and the right channel of the delayed sound when it is fed back into the delay. When combined with panning this will make the echo bounce back and forth between the speakers.

#### **Duck**

When duck is turned up, the output volume from the delay will automatically be lowered when the input volume is high.

#### **Mix**

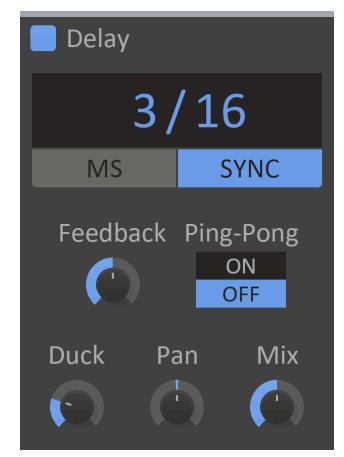

# <span id="page-10-0"></span>**Distortion**

The Distortion is a versatile distortion effect with a wide selection of algorithms.

# **Drive**

The drive setting will boost the input signal, causing a heavier distortion.

# **Bias**

The bias will add a DC offset to the signal before distorting. Adding some bias can prevent the distorted audio from sounding hollow and uninteresting.

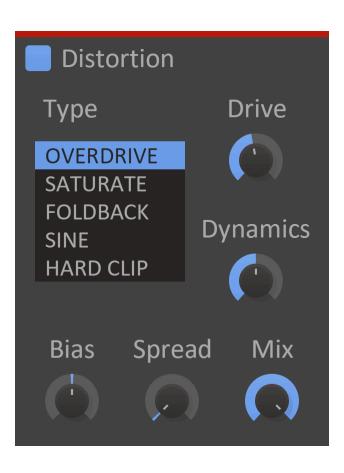

# **Spread**

The spread will add different amount of bias to the left and right channels. This can give some nice and subtle stereo widening.

# **Type**

The flavor of distortion. Select between overdrive, saturate, foldback, sine and hard clip.

# **Dynamics**

A common problem with distortion is that it can remove the dynamic content of the input signal, forcing the output to maximum volume. Turn up this knob to preserve the dynamics of the input.

# **Mix**

# <span id="page-11-0"></span>**Filter**

The Filter snapin provides a selection of common filters.

# **Type**

The type of filter. Select between low pass, band pass, high pass, notch, low shelf, peak and high shelf filters.

# **Cutoff**

The operating frequency of the filter. In a low-pass filter this is the frequency where the signal is reduced by 3dB.

# **Q**

The filter Q setting. High values for Q will make the filter resonate at the cutoff frequency.

# **Gain**

The gain value for the low shelf, peak and high shelf filter types.

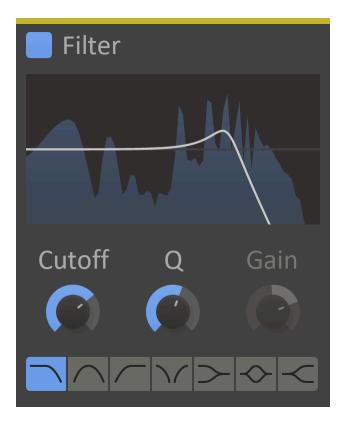

# <span id="page-12-0"></span>**Formant Filter**

The Formant Filter will boost two frequencies to mimic the sounds of different vowels.

# **Vowel Selector**

Selects two frequencies to boost.

**Q**

Adjust how powerful and narrow the frequency boost is.

# **Lows**

Allow low frequencies through the filter.

# **Highs**

Allow high frequencies through the filter.

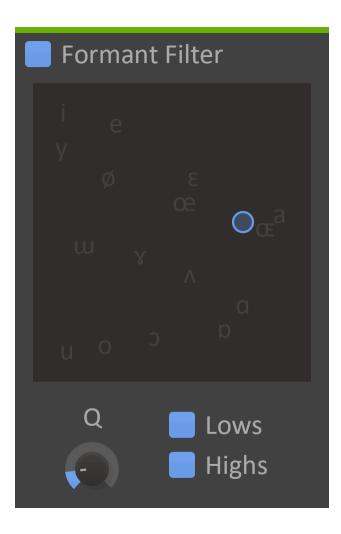

# <span id="page-13-0"></span>**Frequency Shifter**

Frequency shifter will shift all the frequencies in the input signal up or down by a certain amount. This kind of shifting will ruin the harmonic content of the input signal, making it sound dissonant.

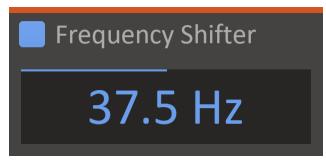

# **Shift**

How much to shift all frequencies by.

# <span id="page-14-0"></span>**Gain**

The gain snapin will increase or decrease the volume of a signal.

# **Gain**

Set how much to increase or decrease the volume, in decibels.

# **VU Meter**

Displays the current output level on the left and right channels.

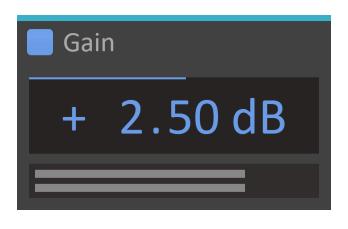

# <span id="page-15-0"></span>**Gate**

The Gate will only let audio through when the input level is above a set threshold.

# **Attack**

The attack time is the time it takes to for the gate to fully open when the input volume is over the threshold.

#### **Hold**

The hold time is the minimum time the gate will stay open.

#### **Release**

The release time is the time it takes to for the gate to fully close when the input volume is under the threshold.

# **Threshold**

The volume threshold for when the gate will open.

#### **Tolerance**

A hysteresis range requiring the volume to drop a set amount of dB under the threshold before closing.

#### **Range**

The amount to attenuate the signal when the gate is closed.

#### **Look-ahead**

When enabled, a 5ms look-ahead will be used, allowing transients through at the cost of latency.

#### **Flip**

When flipped, the gate will act in reverse attenuating the signal when the gate is open.

# **VU Meter**

Displays the current input level, the selected threshold & tolerance, and the gate's current state.

# **Sidechain**

When enabled transients are detected based on a secondary input, but the effect is applied to the main input.

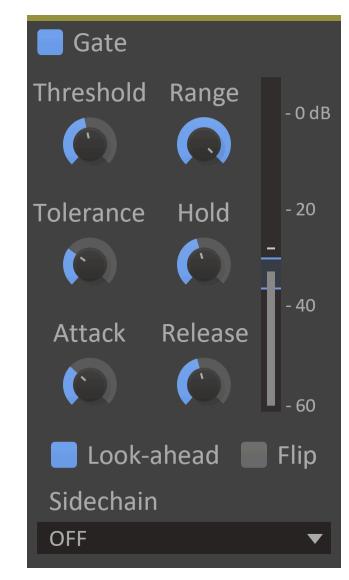

# <span id="page-16-0"></span>**Haas**

The HAAS effect will widen the stereo of the audio by delaying the left or the right channel slightly.

# **Channel**

Which channel to delay.

# **Delay**

The delay time.

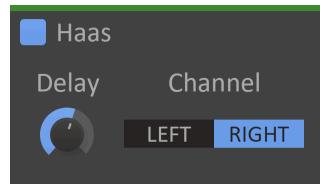

# <span id="page-17-0"></span>**Ladder Filter**

The Ladder Filter simulates low pass filters found in classic hardware synths.

# **Cutoff**

The filter cutoff frequency.

# **Resonance**

The filter resonance setting. High values will make the filter resonate at the cutoff frequency.

# **Topology**

**DIODE** Selects between transistor ladder and diode ladder topology. The diode ladder have a slightly more gentle rolloff after the cutoff frequency. The two topologies also behave differently when saturation is enabled.

#### **Saturate**

Simulates saturation of electronic components in the filter.

#### **Drive**

Simulates overdrive of the components in saturate mode.

# **Bias**

Simulates bias voltage over the components in saturate mode.

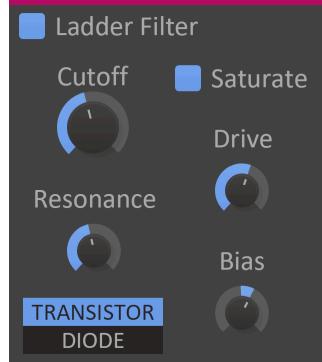

# <span id="page-18-0"></span>**Limiter**

The Limiter will prevent the audio volume from going over a certain threshold.

# **In gain**

Gain to apply to the input signal before limiting.

# **Out gain**

Gain to apply to the input signal after limiting.

# **Threshold**

The maximum allowed volume.

# **Release**

The release adjust how quickly the limiter returns the volume back to normal after limiting it due to a peak in the input volume.

# **VU Meter**

Displays the current input level, the selected threshold, and the limiter's current attenuation.

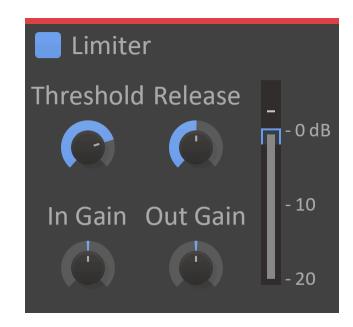

# <span id="page-19-0"></span>**Phase Distortion**

The phase distortion distorts the signal by offseting the phases of the individual harmonics of the input signal. The amount of phase offset is controlled by the signal itself, much like FM feedback.

#### **Drive**

Controls the amount of distortion.

#### **Normalize**

Normalizes the signal, making the effect insensitive to input gain.

#### **Tone**

Filters the modulation to reduce high frequency noise.

#### **Bias**

Adds a constant phase offset to all harmonics.

#### **Spread**

Spreads phase offset for left and right channels for a stereo effect.

#### **Mix**

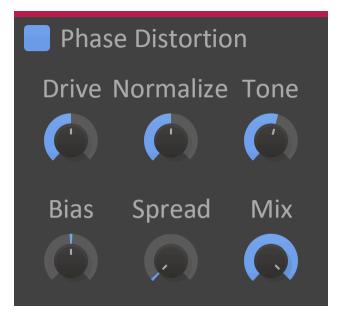

# <span id="page-20-0"></span>**Phaser**

The Phaser will filter the input signal, creating a series of moving peaks and troughs in the audio spectrum.

# **Order**

A higher order setting will increase the order of the filters used by the phaser, creating a more pronounced effect with more peaks and troughs.

# **Cutoff**

Sets the cutoff of the filters in the phaser, moving the peaks and troughs in the audio spectrum.

# **Depth**

Adjusts the depth of modulation of the cutoff.

# **Rate**

Adjusts the rate of modulation of the cutoff.

# **Spread**

Adds a phase offset for the cutoff modulation between the left and right channels, for a stereo widening effect.

# **Mix**

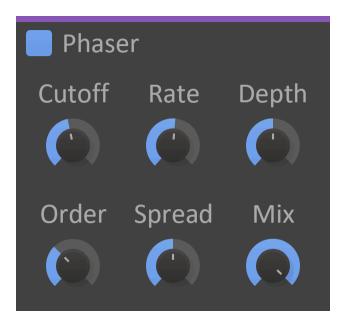

# <span id="page-21-0"></span>**Pitch Shifter**

The Pitch Shifter will adjust the pitch of the input signal up or down.

# **Pitch**

How much to adjust the pitch, in semitones.

# **Jitter**

How much randomness to add to the pitch. A high jitter setting can give a unison-like effect.

# **Grain Size**

During processing the pitch shifter chops up the audio into small snippets called grains. This setting adjusts the length of the grains, which can influence the sound.

#### **Mix**

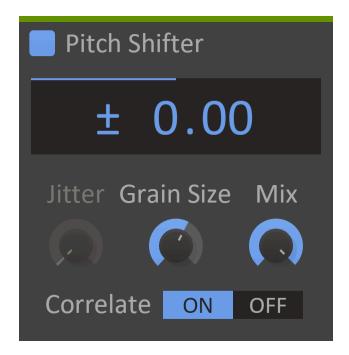

# <span id="page-22-0"></span>**Resonator**

The Resonator snapin adds harmonic resonance to the input signal.

# **Pitch**

The frequency at which to resonate.

# **Decay**

Sets how long it takes for the resonance to ring out after the input goes silent.

# **Intensity**

Adjusts how much the resonance amplifies the input signal.

# **Timbre**

Switches between two different harmonic series for the resonance. Choose between all harmonics (saw tooth wave) or odd harmonics (square wave).

#### **Mix**

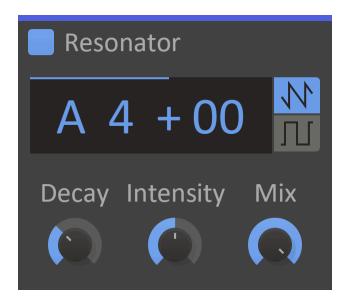

# <span id="page-23-0"></span>**Reverb**

The Reverb adds the sense of space to any sound by emulating the sound bouncing off the walls in a physical room.

# **Decay**

The reverberation time, i.e. the time it takes for the reverb to go silent after sound has passed through it.

# **Dampen**

Adds damping to high frequencies so that they decay faster than low frequencies.

# **Size**

Adjust the size of the virtual room that reverb simulates. Ranges from closet to church.

# **Width**

Adjusts the stereo width of the reverb. At 100% the left and right channels are completely uncorrelated in the wet sound.

# **Early**

Adjusts the balance between early and late reflections. A higher value will give a brighter and more responsive reverb.

#### **Mix**

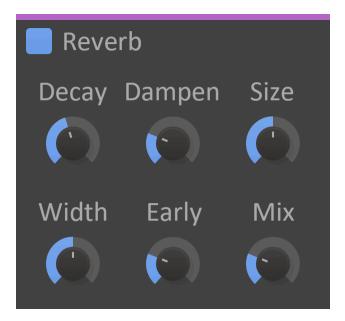

# <span id="page-24-0"></span>**Reverser**

The Reverser plays back delayed reversed sections of the input, mixed with the original dry sound.

# **Delay time**

How long sections to delay and reverse. For example, setting this to 1/4th means every beat will be played back in reverse 1/4th of a bar later.

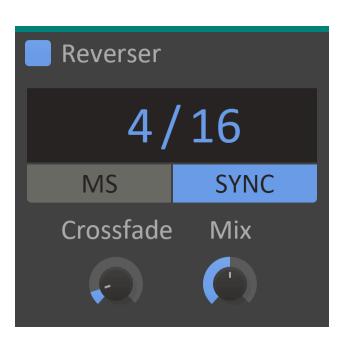

# **Sync**

When sync is enabled the delay time will be synchronized to the song tempo.

# **Crossfade**

Time to ramp in/out the reversed audio to avoid pops, in percent of the reversed section length.

# **Mix**

# <span id="page-25-0"></span>**Ring Mod**

Ring Mod modulates the input with either an internal signal generator or a secondary input signal.

# **Bias**

Amount of positive bias to add to the secondary input.

# **Rectify**

Amount of positive or negative rectification to apply to the of the secondary input.

#### **Mix**

The dry/wet mix of this effect. A lower value will let some of the unmodified signal through.

# **Frequency**

The base frequency of the internal oscillator or filter cutoff for the internal noise generator.

# **Spread**

Shifts the frequency of the internal generator slightly for left and right channels to achieve a stereo effect.

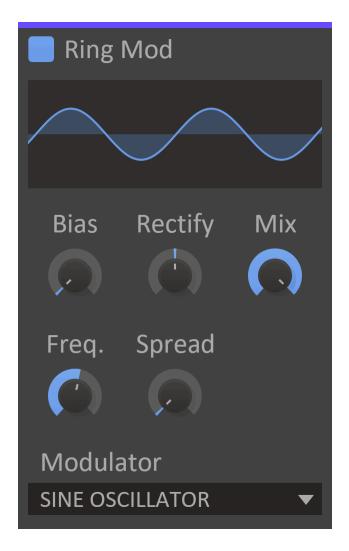

# <span id="page-26-0"></span>**Stereo**

The Stereo snapin can adjust the stereo width and panning. It also displays the current balance and channel correlation visually.

# **Width**

Adjusts the stereo width. The input audio must have at least a little stereo information for this knob to do anything.

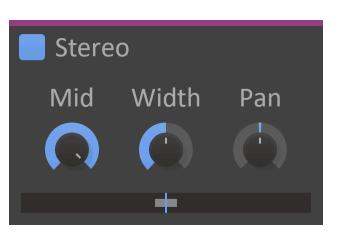

# **Pan**

Adjusts the panning.

# **Stereo Meter**

Displays the current balance and channel correlation. When the meter moves into the red area the correlation is less than zero, which can cause problems with mono compatibility.

# <span id="page-27-0"></span>**Tape Stop**

Tape Stop simulates the sound of slowly stopping and starting a playing tape.

# **Play**

The current state of the tape motor.

# **Stop Time**

Time until the tape motor reaches full stop when stopping.

# **Start Time**

Time until the tape motor reaches full speed when starting.

#### **Curve**

The speed curve of the tape motor starting/stopping.

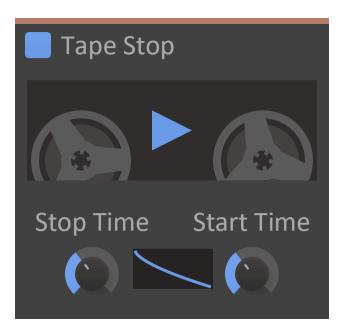

# <span id="page-28-0"></span>**Trance Gate**

The Trance Gate will modulate the volume of your audio based on a programmable rhythmic sequence.

# **Pattern Select**

Switches between the eight different pattern slots.

# **Pattern Editor**

Edits the current pattern. Click to toggle steps on or off, click and drag to tie steps together.

# **Length**

The length of the current pattern.

# **Attack**

Attack time for the amplitude ADSR envelope.

# **Decay**

Decay time for the amplitude ADSR envelope.

# **Sustain**

Sustain level for the amplitude ADSR envelope.

# **Release**

Release time for the amplitude ADSR envelope.

# **Mix**

The dry/wet mix of this effect. A lower value will let some of the unmodified signal through.

# **Resolution**

Length of one step in the sequencer.

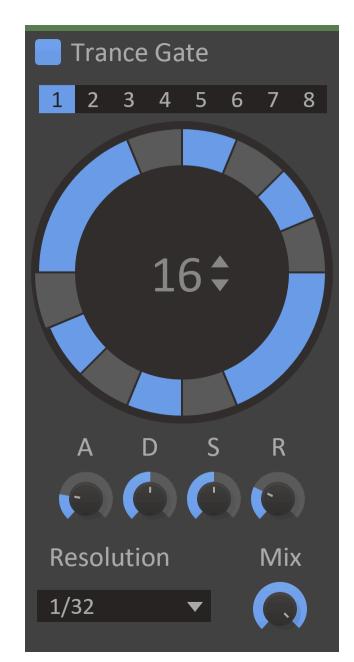

# <span id="page-29-0"></span>**Transient Shaper**

Transient Shaper adjusts the dynamics of a sound, with a focus on the initial hit; the transient.

# **Attack**

The amount of amplification or attenuation of the transient.

# **Pump**

The amount of attenuation directly after the transient, emphasizing the transient without increasing the level.

# **Sustain**

The amount of amplification or attenuation of the sustained sound.

#### **Speed**

Higher values results in snappier transient modification, and lower values result in smoother curves.

#### **Clip**

When enabled, the output signal is clipped to 0dB.

#### **Sidechain**

When enabled transients are detected based on a secondary input, but the effect is applied to the main input.

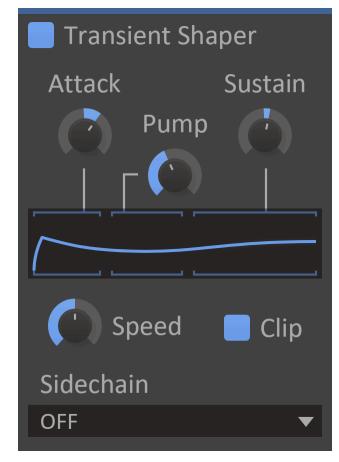

# <span id="page-30-0"></span>**Acknowledgements**

This development of these products was helped by the following pieces of excellent open source software:

[Boost C++ Libraries](http://www.boost.org/)

[Skia Graphics Library](https://skia.org/) *Copyright © 2011, Google Inc.*

[Symbiosis AU/VST](https://code.google.com/p/symbiosis-au-vst/) *Copyright © 2010-2013, NuEdge Development / Magnus Lidström*

[LodePNG](http://lodev.org/lodepng/) *Copyright © 2005-2015, Lode Vandevenne*

[C++ optimized SHA1 algorithm](https://code.google.com/p/smallsha1/) *Copyright © 2011, Micael Hildenborg*

[miniz](https://code.google.com/p/miniz/) *By Rich Geldreich*

[FastDelegate](http://www.codeproject.com/Articles/7150/Member-Function-Pointers-and-the-Fastest-Possible) *By Don Clugston*

[FFTReal](http://ldesoras.free.fr/prod.html) *By Laurent de Soras*